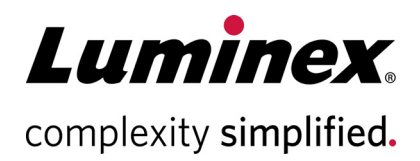

# **xPONENT® version 4.3u1 Release Notes (xPONENT® version 4.3u1 Utgivelsesmerknader)**

**Teknisk support**

 $\bullet$ 

Telefon: 512-381-4397 Gratis opkald i Nordamerika: 1-877-785-2323 Gratis internationale opkald: + 800-2939-4959 E-mail: *[support@luminexcorp.com](mailto:support@luminexcorp.com) www.luminexcorp.com*

 **Luminex Corporation**

12212 Technology Blvd. Austin, TX 78727 USA

89-30001-00-008 Rev A 12/2021 Translated from English document 89-30000-00-896 Rev A xPONENT**®** Software v4.3u1

# **Ansvarsfraskrivelse**

Kan blive ændret uden varsel. Selvom vejledningen blev forberedt med henblik på at sikre nøjagtighed, er Luminex ikke ansvarlig for fejl eller udeladelser eller for eventuelle skader, som opstår på grund af applikationen eller brug af disse oplysninger.

## **Luminex Teknisk Support**

Kontakt Luminex Teknisk Support telefonisk i USA og Canada på: 1-877-785-2323 Kontakt uden for USA og Canada på: +1 512-381-4397 Internationalt: + 800-2939-4959 Fax: 512-219-5114 [E-mail:](emailto:support@luminexcorp.com) *support@luminexcorp.com*

[Du kan finderyderligere oplysninger på webstedet. Søg efter det ønskede emne, eller naviger gennem menuer.](http://www.luminexcorp.com)  [Gennemse også webstedets FAQ \(Ofte stillede spørgsmål\). Skriv](http://www.luminexcorp.com) *http://www.luminexcorp.com* i browserens adressefelt. Denne manual opdateres regelmæssigt. Kontakt Teknisk Support for at sikre, at du har den nyeste version.

# **Bemærkninger om installation**

Se installationsvejledningen. Sørg for, at alle eksterne lagerenheder er frakoblet.

Skærmopløsningen, farverne, skriftstørrelsen og temaet kan påvirke xPONENT®-skærmen. Hvis grafikken eller teksten ikke vises korrekt, skal du justere dine skærmindstillinger efter de anbefalede systemkrav. Hvis du opgraderer fra en tidligere xPONENT-installation, skal du sikre, at licensfilen er sikkerhedskopieret fra den tidligere version.

Udfør altid en sondehøjdejustering efter installationen.

- **BEMÆRK:** Ændring eller sletning af filer installeret af xPONENT eller computerens operativsystem kan forårsage beskadigelse af eller fejl i xPONENT-softwaren. Du kan reparere ændrede eller slettede xPONENTsystemfiler ved at afinstallere og geninstallere softwaren.
- **BEMÆRK:** Brug af uautoriseret tredjepartssoftware sammen med xPONENT-softwaren kan resultere i beskadigelse af eller fejl i xPONENT-softwaren og foretages på brugerens egen risiko.

#### **Systemkrav**

Anbefalet:

- Windows® 10 Pro, Version 1903 eller 1909, 64-bit
- 3,0 GHz Intel Core i5 (eller højere)
- 8 GB RAM
- 1 TB harddiskplads (eller mere)
- Skærmindstillinger:
	- 1280X1024 Skærmopløsning
	- Standard Windows 10-tema

#### **SQL Server Express**

Denne opsætning installerer SQL Server® Express 2016. Eventuelle tidligere versioner af SQL Server vil ikke blive opgraderet til denne version. Alle installerede tjenester, der anvender SQL Server, kan muligvis ikke anvendes længere.

# **Licensing (Licensering)**

xPONENT®-programmet er licenseret som prøveversion i 30 dage. Softwaren skal være fuldt licenseret eller afinstalleret, før prøveperioden udløber. Hvis prøveperioden udløber, kan programmet ikke anvendes. Kontakt Teknisk support hos Luminex for at få en permanent licens. Se xPONENT-licensaftalen for at få flere oplysninger.

#### **Bemærkninger om dokumentation**

For at få adgang til de nyeste oplysninger om xPONENT® skal du se vores websted på *www.luminexcorp.com*.

# **Inkluderede opdateringer i xPONENT® 4.3u1**

- 1. Rettet problem, hvor visuelle elementer ikke kunne vises, hvilket påvirkede visualiseringer for punktdiagrammer, histogrammer og brøndstatus på siden Current Batch (Aktuelt batch). (I55781)
- 2. Rettet problem med en uønsket digital signaturanmodning i 21 CFR Part 11, når det valgfrie softwaremodul 21 CFR Part 11 er aktiveret og konfigureret til at kræve en digital signatur for handlinger, der ændrer kalibreringsog verifikationslotoplysninger. xPONENT 4.3u1 viser ikke længere den uønskede eksterne signaturanmodning, når du vil åbne siderne Auto Maint (Automatisk vedligeholdelse) eller LotManagement (Lotadministration). (I58003)
- 3. Rettet en undtagelse for manglende hukommelse, når xPONENT er konfigureret til "Kør automatisk eksport af kørte CSV-filer". (I58138)
- 4. Rettet problem, hvor en forkert inputvalidering af datoen i feltet Maintenance Reminder (Vedligeholdelsespåmindelse) viste en forkert fejlmeddelelse, da alle cifre i en gyldig dato er indtastet. (I58163)

#### **Bemærkninger om program**

- 1. Hvis et batch omfatter mere end en plade, skubbes pladebakken automatisk ud ved færdiggørelsen af en plade for at kunne modtage den næste plade i batchet. Der vises en dialogboks, hvor du bliver bedt om at indføre den næste plade.
- 2. Vælg ikke en cd, dvd eller eksternt drev som arkivplacering. Arkivér først dataene i en lokal mappe, og kopiér dem derefter til cd'en, dvd'en eller det eksterne drev.
- 3. Brug en ekstern USB-hub, f.eks. portene på pc-skærmen, til at tilslutte og frakoble USB-enheder. Direkte tilslutning til USB-portene på pc'en kan betyde, at systemet holder op med at reagere, og enheden og softwaren skal muligvis genstartes.
- 4. Hvis baggrunde og/eller standarder ikke placeres i begyndelsen af pladen, kan dataanalysen tage længere tid end forventet. Giv venligst tilstrækkelig tid, til at analysen kan fuldføres.
- 5. Hvis du oplever problemer med ydeevnen, manglende hukommelse, "C++"-fejl eller undtagelser, skal du genstarte pc'en inden en ny kørsel udføres.
- 6. Hvis du afslutter xPONENT®-programmet ved hjælp af Task Manager, fordi en proces ikke reagerer, skal du genstarte pc'en, før du starter xPONENT igen. Giv kørsler af store batch tilstrækkelig tid til at blive fuldført, inden xPONENT afsluttes på unormal vis.
- 7. Alle mappeplaceringer, der er konfigureret i menuen Admin, skal have læse- og skriverettigheder for alle brugere med Windows-login til systemet.
- 8. Hvis der opstår en fejl for manglende frigørelse ved import eller eksport af filer, kan fejlen ignoreres.
- 9. Hvis du importerer, eksporterer, gemmer, genererer rapporter eller udfører analyse på store batch, skal du give tilstrækkelig tid til, at kørslen kan fuldføres.
- 10. Når du kører et multibatch, skal du sikre, at hvert batch anvender de samme indstillinger for pladevarmeren.
- 11. Mens du udfører en handling, f.eks. kører et batch, skal du undgå at udføre andre handlinger som f.eks. arkivering, eksport, import, åbning af gemte batch og oprettelse af protokoller eller batch.
- 12. Rapporter skal gemmes og vises i PDF-format. Andre formater vil muligvis ikke blive vist korrekt.
- 13. Microsoft Internet Explorer skal bruges til Remote Web Monitoring (Fjernovervågning via web).
- 14. Undgå at planlægge automatisk eller manuel arkivering på tidspunkter, hvor xPONENT vil være i brug, f.eks. når der køres batch.
- 15. Når du opretter flere batch, bevarer det første batch, der er tilføjet, startpositionen for det enkelte batch. For de efterfølgende tilføjede batch flyttes den første indsamling til den valgte brønd på pladens layoutgrafik på siden for multibatch.
- 16. Brug knapperne Næste og Tilbage i stedet for at vælge underfanerne direkte, når du udfører trinvise handlinger.
- 17. Når du ændrer de regionale pc-indstillinger, kan det være nødvendigt at justere registreringsdatabasen. Genstart altid pc'en efter ændring af regionale indstillinger og justering af registreringsdatabasen.
- 18. Hvis en eksporteret fil ikke kan flyttes eller kopieres, kan det være nødvendigt at genstarte xPONENT.
- 19. Ugyldige testresultater kan angives som "NaN" (ikke et tal), NA eller være tomme, som alle indikerer, at der ikke kunne beregnes et gyldigt testresultat.
- 20. Hvis du importerer protokoller fra tidligere versioner af xPONENT, skal du undersøge, om protokollen er korrekt efter import.
- 21. Brug en lokal mappe, f.eks. Mine dokumenter, når du importerer eller eksporterer filer, i stedet for at åbne fjernplaceringer direkte fra programmet.

#### **Resterende problemer – MAGPIX®**

Følgende problemer blev registreret inden udgivelsen af Luminex® xPONENT® 4.3u1. Gennemgå disse problemer omhyggeligt, før du kører Luminex xPONENT-programmet.

- 1. Der kan opstå en fejl, når installationen køres fra filen setup.html, hvis der ikke anvendes Internet Explorer. I3581 Løsning: Brug Internet Explorer til at åbne setup.html.
- 2. Funktionen Cut (Klip) i genvejsmenuen på siden Std/Ctrl Details (Std/Ctrl-oplysninger) fungerer muligvis ikke som forventet. I3163

Løsning: Brug funktionen Copy (Kopiér), og slet de eksisterende data.

- 3. Når du får vist et gemt batch med flere plader, opdateres punktdiagrammet muligvis ikke altid, når der skiftes mellem pladevisningerne. I3309
	- Løsning: Efter skift af plader skal du vælge en brønd for at opdatere punktdiagrammet.
- 4. Der kan opstå en fejl under afspilning, hvis instrumentet er frakoblet. I3385 Løsning: Sørg for, at instrumentet er tilsluttet under hele afspilningen, eller frakobl instrumentet, før du starter en afspilning, og sørg for at det forbliver frakoblet. Alternativt kan du bruge genberegningsfunktionen.
- 5. Ved indstilling af pladebakkens temperatur ved hjælp af automatiseringsbrugerfladen opdateres xPONENTbrugergrænsefladen ikke for at afspejle indstillingen, før du går væk fra siden. I3568 Løsning: Gå væk fra XY-pladevarmerens side og gå derefter tilbage for at se opdateringen.
- 6. Systemet kan køre yderligere brønde, efter der er anmodet om en annullering på grund af detektion af lavt perleantal i forhold til grænseindstillingen for batch. I3960
- Løsning: Indtast et mindre brøndantal i grænseindstillingen, hvis dette sker. 7. Testresultater kan være angivet to gange for baggrundsprøver i en patientrapport. I3606 Løsning: De dublerede testresultater for baggrundsprøver kan ignoreres.
- 8. Import af filer fra eksterne kilder fungerer muligvis ikke korrekt i alle tilfælde. I3625 Løsning: Kopiér filerne til den lokale pc, og prøv at importere igen.
- 9. Når et batch afspilles, vises dialogboksen Batch Complete (Batch fuldført) muligvis, før afspilningen faktisk er afsluttet. I3633

Løsning: Vent, indtil alle data i datagitteret er udfyldt, for at sikre, at batchen er fuldført.

10. Når du afspiller et batch med flere plader, kan det være nødvendigt at klikke på knappen Resume (Genoptag) efter hver plade. I3672

Løsning: Klik på knappen Resume (Genoptag) efter hver plade.

- 11. Hvis der er angivet en ugyldig værdi på pladelayoutsiden, og du højreklikker i menuen for gentagne kommandoer, vises der muligvis en dialogboks om ugyldig kopi. I3911 Løsning: Ret det ugyldige felt, inden du fortsætter med andre handlinger.
- 12. En normaliseringsperle kan ikke fravælges, når der afspilles et allelbatch. I3916 Løsning: Frakobl en allelgruppe, fravælg normaliseringsperlen, og omgruppér derefter allelgruppen.
- 13. En undtagelse kan forekomme, hvis der opstår en fejl på grund af tab af trin eller kollision. I3927 Løsning: Genstart pc'en og instrumentet, når der opstår en fejl på grund af tab af trin eller kollision.
- 14. Hvis der opstår en fejl under en vedligeholdelsesrutine, kan en efterfølgende brønd blive anført som fuldført på kommandolisten. I3950

Løsning: Kun skærmvisningen bliver påvirket. Brug systemloggen eller kommandorapporten til at bestemme kommandoens korrekte status.

15. Hvis du klikker på en brøndplacering for en multibatchplade med vandret kørselsretning, vælges batchet ikke. I3953

Løsning: Vælg batchet i multibatchlisten.

- 16. Hvis der opstår en fejl under den sidste brønd i et batch, kan systemet forblive i en behandlingstilstand. I3996 Løsning: Genstart pc'en, og fortsæt derefter.
- 17. Hvis sonden bliver blokeret under brug af kommandoen Probe Down (Sonde nedad), skal du genstarte pc'en. I3392

Løsning: Genstart pc'en og instrumentet, når sonden er blevet blokeret.

- 18. Brugere uden tilladelse til "Create, delete, activate Cal and Ver Lots and Kits" (Oprettelse, sletning, aktivering af Kal- og Ver-lot og -sæt) kan muligvis aktivere individuelle Kal- og Ver-lot. I4110 Løsning: Slet de enkelte Kal- og Ver-lot, der ikke bør aktiveres.
- 19. Punktdiagrammet for Calibration and Verification (Kalibrering og verifikation) vises på den aktuelle kørselsskærm, men pladestatus og datagitter kan fortsat vise oplysninger fra den forrige batch. I5533 Løsning: Vis kalibrerings- eller verifikationsrapporten for at se kalibrerings- og verifikationsdata.
- 20. Når du ændrer licens- eller gruppetilladelser, træder indstillingerne muligvis først i kraft, før pc'en genstartes. I7511

Løsning: Genstart altid pc'en efter ændring af licens- eller gruppetilladelser.

21. Enheden kan muligvis ikke tilsluttes igen efter frakobling af USB-kablet. I7818

Løsning: Genstart altid enheden efter gentilslutning af USB-kablet.

- 22. Kalibrerings- og verifikationspartinummeret vises muligvis ikke i kalibrerings- og verifikationsrapporter. I7212 Løsning: Brug altid rapporten Performance Verification (Ydeevneverifikation) til at spore sætlotnumre.
- 23. Filer, der er i gang med at blive arkiveret, vises muligvis stadig på xPONENT-skærmen. I7383 Løsning: Udfør ikke handlinger på filer, der er ved at blive arkiveret. Giv tilstrækkelig tid, til at arkiveringsprocessen kan fuldføres.
- 24. Hvis fluidikkommandoer er en del af en vedligeholdelsesrutine, der importeres, vil fluidikkommandoerne blive fjernet. I7995

Løsning: Brug rutinerne på siden for automatisk vedligeholdelse til at udføre verifikations- og fluidiktest.

25. Systemgendannelsen mislykkes muligvis. I8530

Løsning: Genstart pc'en, og prøv at udføre handlingen igen for at fuldføre den.

26. Hvis du kører en efterfølgende primingkommando for den sidste brønd i et batch, kan det forhindre, at batchet fuldføres. I8535

Løsning: Tilføj ikke en primingkommando efter batchkørsel til den sidste brønd. Primingkommandoen kan inkluderes i rutinen efter batchkørsel, hvis det kræves.

27. Hvis en protokol fra en tidligere version af xPONENT indeholder en primingkommando som en efterfølgende kommando for den sidste brønd på en plade, importeres efterfølgende kommandoer muligvis ikke korrekt. I8536

Løsning: Undersøg protokollen efter import, og rediger den om nødvendigt

28. Hvis xPONENT er tilknyttet en LIS-placering, som den nuværende pc-bruger ikke har adgang til, reagerer xPONENT muligvis ikke. TFS ID 23109

Løsning: Ved tilslutning til et LIS skal du sikre dig, at den konfigurerede LIS-placering er tilgængelig for alle pcbrugere

- 29. Hvis brugeren forlader og vender tilbage til siden Probe & Heater (Sonde og pladevarmer) efter at have valgt brønde til sondehøjdejustering, er brøndene stadig valgt til justeringen. Indikatorerne for de udvalgte brønde vises dog ikke for Strip Well (Brøndstrips) og/eller Reservoir Well (Brøndbeholder). TFS ID 23309 Løsning: Fortsæt med sondehøjdejusteringen, da brøndene stadig er valgt
- 30. Manuelle afbrydelser af et igangværende batch kan generere flere advarselsmeddelelser for annullerede kommandoer i systemloggen. TFS ID 23360 Løsning: Vær opmærksom på, at meddelelser om annullering af kommandoer alle er relateret til den afbrudte
- batchkørsel. 31. Manuel afbrydelser af et igangværende batch kan generere en meddelelse om enhedsfejl i systemloggen. TFS ID 23362

Løsning: Vær opmærksom på, at enhedsfejlmeddelelsen er relateret til den manuelle afbrydelse og ikke er tegn på et hardwareproblem.

32. Forsøg på at importere et batch fra en ugyldig filplacering resulterer i en popup-meddelelse om batchimportfejl og en post i systemloggen. Detaljerne i meddelelsen henviser imidlertid til en intern undtagelse. TFS ID 23557

Løsning: Vær opmærksom på, at den interne undtagelse er relateret til den angivne batchimportfejl. Angiv en gyldig placering, og prøv igen at udføre batchimporten.

- 33. Import af allelprotokoller fra tidligere versioner af xPONENT vil ikke automatisk udfylde kolonnen for gruppe på siden for protokolindstillinger. TFS ID 23558 Løsning: Vær opmærksom på, at kolonnen for gruppe ikke var til stede i tidligere versioner af xPONENT og nu er obligatorisk. Angiv værdier for gruppen efter import af den ældre protokol.
- 34. Ved brug af ikke-engelske regionaliseringsindstillinger kan decimaldata, der præsenteres for gemte batchstatistikker og i batchrapporter, vises med punktummer i stedet for kommaer som decimalseparator. Alle data, der eksporteres til .csv-filer, er formateret korrekt. TFS ID 23655

Løsning: Vær opmærksom på, at nogle decimaldata muligvis ikke bruger kommaer som decimalseparator, når du bruger områdeindstillinger, der ikke er engelske.

35. Ved opgradering af en pc, der indeholder buildet xPONENT 4.2.1324 med alle frigivne programrettelser til det aktuelle xPONENT 4.2-build, vises en mindre alvorlig fejlmeddelelse for manglende afmelding af "LxService.exe." TFS ID 23815

Løsning: Klik på "OK" for at slette meddelelsen. Installationen vil blive gennemført.

- 36. Når områdeindstillingen er indstillet til ikke-engelsk, viser siden Archive Utility (Arkivværktøj) altid dato i engelsk format. TFS ID 35912 Løsning: Vær opmærksom på, at datoen i Archive Utility (Arkivværktøj) altid vil blive vist med engelske områdeindstillinger.
- 37. Hvis brugeren under indsamlingen skifter fra den aktuelle batchside til en anden side, inden sidste brønd er ved at være fuldført, kan siden Current Batch (Aktuelt batch) vise to brønde som aktive. TFS ID 31570 Løsning: Vær opmærksom på, at timeglasikonet kan vises for flere brønde, indtil det aktuelle batch er fuldført.

#### **Resterende problemer – Luminex® 200™**

Følgende problemer blev registreret inden udgivelsen af Luminex® xPONENT® 4.3u1. Gennemgå disse problemer omhyggeligt, før du kører Luminex xPONENT-programmet.

1. Der kan opstå en fejl, når installationen køres fra filen setup.html, hvis der ikke anvendes Internet Explorer. I3581

Løsning: Brug Internet Explorer til at åbne setup.html.

2. Funktionen Cut (Klip) i genvejsmenuen på siden Std/Ctrl Details (Std/Ctrl-oplysninger) fungerer muligvis ikke som forventet. I3163

Løsning: Brug funktionen Copy (Kopiér), og slet de eksisterende data.

- 3. Installationen af xPONENT vil fortsat være afbrudt, når den grønne laser ikke kan stabilisere sig. I3286 Løsning: Genstart instrumentet og pc'en
- 4. Når du får vist et gemt batch med flere plader, opdateres punktdiagrammet muligvis ikke altid, når der skiftes mellem pladevisningerne. I3309

Løsning: Efter skift af plader skal du vælge en brønd for at opdatere punktdiagrammet.

- 5. Der kan opstå en fejl under afspilning, hvis instrumentet er frakoblet. I3385 Løsning: Sørg for, at instrumentet er tilsluttet under hele afspilningen, eller frakobl instrumentet, før du starter en afspilning, og sørg for at det forbliver frakoblet. Alternativt kan du bruge genberegningsfunktionen.
- 6. Ved indstilling af pladebakkens temperatur ved hjælp af automatiseringsinterfacet opdateres xPONENTbrugergrænsefladen ikke for at afspejle indstillingen, før du går væk fra siden. I3568 Løsning: Gå væk fra XY-pladevarmerens side og gå derefter tilbage for at se opdateringen.
- 7. Systemet kan køre yderligere brønde, efter der er anmodet om en annullering på grund af detektion af lavt perleantal i forhold til grænseindstillingen for batch. I3960
	- Løsning: Indtast et mindre brøndantal i grænseindstillingen, hvis dette sker.
- 8. Testresultater kan være angivet to gange for baggrundsprøver i en patientrapport. I3606 Løsning: De dublerede testresultater for baggrundsprøver kan ignoreres.
- 9. Import af filer fra eksterne kilder fungerer muligvis ikke korrekt i alle tilfælde. I3625 Løsning: Kopiér filerne til den lokale pc, og prøv at importere igen.
- 10. Når et batch afspilles, vises dialogboksen Batch Complete (Batch fuldført) muligvis, før afspilningen faktisk er afsluttet. I3633

Løsning: Vent, indtil alle data i datagitteret er udfyldt, for at sikre, at batchen er fuldført.

- 11. Hvis instrumentet ikke varmes op, kan den anden plade i et multipladebatch blive afbrudt. I3647 Løsning: Varm instrumentet op, inden det køres.
- 12. Når du afspiller et batch med flere plader, kan det være nødvendigt at klikke på knappen Resume (Genoptag) efter hver plade. I3672

Løsning: Klik på knappen Resume (Genoptag) efter hver plade.

- 13. Hvis der er angivet en ugyldig værdi på pladelayoutsiden, og du højreklikker i menuen for gentagne kommandoer, vises der muligvis en dialogboks om ugyldig kopi. I3911 Løsning: Ret det ugyldige felt, inden du fortsætter med andre handlinger.
- 14. En normaliseringsperle kan ikke fravælges, når der afspilles et allelbatch. I3916 Løsning: Frakobl en allelgruppe, fravælg normaliseringsperlen, og omgruppér derefter allelgruppen.
- 15. En undtagelse kan forekomme, hvis der opstår en fejl på grund af tab af trin eller kollision. I3927 Løsning: Genstart pc'en og instrumentet, når der opstår en fejl på grund af tab af trin eller kollision.
- 16. Når du skifter til 3D-visning for et stort plexbatch, kan handlingen tage flere minutter. I3936 Løsning: Giv tilstrækkelig lang tid til at indlæse 3D-siden.
- 17. Hvis der opstår en fejl under en vedligeholdelsesrutine, kan en efterfølgende brønd blive anført som fuldført på kommandolisten. I3950 Løsning: Kun skærmvisningen bliver påvirket. Brug systemloggen eller kommandorapporten til at bestemme
- kommandoens korrekte status. 18. Hvis du klikker på en brøndplacering for en multibatchplade med vandret kørselsretning, vælges batchet ikke.

Løsning: Vælg batchet i multibatchlisten.

I3953

19. Hvis en prøve slettes fra pladelayoutet, kan tilhørende vedligeholdelseskommandoer fortsat blive vist i grafikken for området uden for pladen. I3743

Løsning: Kommandoen er blevet slettet. Hvis du vælger en anden brønd, opdateres grafikken.

- 20. Hvis der opstår en fejl under den sidste brønd i et batch, kan systemet forblive i en behandlingstilstand. I3996 Løsning: Genstart pc'en, og fortsæt derefter.
- 21. Hvis sonden bliver blokeret under brug af kommandoen Probe Down (Sonde nedad), skal du genstarte pc'en. I3392

Løsning: Genstart pc'en og instrumentet, når sonden er blevet blokeret.

- 22. Brugere uden tilladelse til "Create, delete, activate Cal and Ver Lots and Kits" (Oprettelse, sletning, aktivering af Kal- og Ver-lot og -sæt) kan muligvis aktivere individuelle Kal- og Ver-lot. I4110 Løsning: Slet de enkelte Kal- og Ver-lot, der ikke bør aktiveres.
- 23. Punktdiagrammet for Calibration and Verification (Kalibrering og verifikation) vises på den aktuelle kørselsskærm, men pladestatus og datagitter kan fortsat vise oplysninger fra den forrige batch. I5533 Løsning: Vis kalibrerings- eller verifikationsrapporten for at se kalibrerings- og verifikationsdata.
- 24. Der kan opstå en fejl, hvis en bruger logger af Windows, før programmet er afsluttet. Kun LX100/200. I6223 Løsning: Afslut altid programmet helt, før du logger af Windows
- 25. Når du ændrer licens- eller gruppetilladelser, træder indstillingerne muligvis først i kraft, før pc'en genstartes. I7511

Løsning: Genstart altid pc'en efter ændring af licens- eller gruppetilladelser.

- 26. Kalibrerings- og verifikationspartinummeret vises muligvis ikke i kalibrerings- og verifikationsrapporter. I7212 Løsning: Brug altid rapporten Performance Verification (Ydeevneverifikation) til at spore sætlotnumre.
- 27. Filer, der er i gang med at blive arkiveret, vises muligvis stadig på xPONENT-skærmen. I7383 Løsning: Udfør ikke handlinger på filer, der er ved at blive arkiveret. Giv tilstrækkelig tid, til at arkiveringsprocessen kan fuldføres.
- 28. Hvis fluidikkommandoer er en del af en vedligeholdelsesrutine, der importeres, vil fluidikkommandoerne blive fjernet. I7995

Løsning: Brug rutinerne på siden for automatisk vedligeholdelse til at udføre verifikations- og fluidiktest.

29. Oplysninger om kalibrerings- og verifikationssæt kan blive slettet, hvis xPONENT opgraderes fra en tidligere version. Kun FM3D. I8181

Løsning: Genimporter kalibrerings- og verifikationssætfilerne.

- 30. Systemgendannelsen mislykkes muligvis. I8530 Løsning: Genstart pc'en, og prøv at udføre handlingen igen for at fuldføre den.
- 31. Hvis du kører en efterfølgende primingkommando for den sidste brønd i et batch, kan det forhindre, at batchet fuldføres. I8535

Løsning: Tilføj ikke en primingkommando efter batchkørsel til den sidste brønd. Primingkommandoen kan inkluderes i rutinen efter batchkørsel, hvis det kræves.

32. Hvis en protokol fra en tidligere version af xPONENT indeholder en primingkommando som en efterfølgende kommando for den sidste brønd på en plade, importeres efterfølgende kommandoer muligvis ikke korrekt. I8536

Løsning: Undersøg protokollen efter import, og rediger den om nødvendigt.

33. Når en bruger bliver blokeret på grund af overskridelse af antallet af forkerte adgangskodeposter, er den efterfølgende meddelelse i systemloggen forkert. Fejlkoden er "0", og logtypen er "Batch" i den systemlog, der åbnes via Maintenance: System Status (Systemstatus). Fejlkoden må ikke være nul, og logtypen skal være "Sikkerhed". TFS ID 10046.

Løsning: Vær opmærksom på, at systemloggens fejlkode og logtype er forkerte med hensyn til brugerblokeringer på grund af forkerte adgangskoder.

34. Når du redigerer en kvalitativ protokol, er det muligt at omgå den indbyggede beskyttelse mod redigering af formler. Dette kan forekomme, når navnet på en brugerdefineret formel ændres til det samme som en Luminex-defineret formel. Når brugeren forsøger at gemme formlen, vises den korrekte fejlmeddelelse. Men hvis brugeren efterfølgende redigerer formlen, er Save (Gem) aktiveret, og standardformlen overskrives. TFS ID 12143.

Løsning: Annuller opdateringer, eller gem med et unikt navn, hvis der modtages en fejl under forsøg på at gemme en brugerdefineret formel med samme navn som en Luminex-defineret formel.

35. Hvis en formel redigeres for en analyt på siden Analysis Settings (Analyseindstillinger), når du opretter en ny kvalitativ protokol, accepteres gyldige værdier ikke altid efter rettelsen af en fejl. Som et eksempel: 1) Klik på New Formula (Ny formel) for at lave en kopi af Lum Qual.

2) For Low Positive (Lav positiv) skal du ændre High Value (Høj værdi) til 51. Som forventet får du nu vist et fejlikon (under High Value (Høj værdi) for High Positive (Høj positiv)), Save (Gem) er deaktiveret, og forhåndsvisningen angiver fejlen.

3) For Low Positive (Lav positiv) skal du ændre den høje værdi tilbage til en gyldig værdi (f.eks. 1.1, 40). Selvom værdierne nu er gyldige, er dialogboksen stadig i fejltilstand. Fejlikonet vises, Save (Gem) er deaktiveret, og forhåndsvisningen angiver en fejl. TFS ID 12147. Løsning: Annuller og kopier/rediger formlen igen.

- 36. Hvis der angives en ugyldig minimal eller maksimal værdi for DD Gating under oprettelse af protokol, vises to fejldialogbokse, når du klikker på knappen Next (Næste). Den første dialogboks angiver korrekt, at gatingværdien er ugyldig, men den anden dialogboks er tom (kun LX100/200). TFS ID 12437. Løsning: Luk og se bort fra den tomme dialogboks.
- 37. Der opstår en fejl under forsøget på at eksportere en protokol, der indeholder to prøver med det samme id. TFS ID 12765.

Løsning: Rediger protokollen, og tildel unikke id'er til prøverne.

38. Systemlogmeddelelse for patientimportfejl, når poster overlapper, har meddelelsen om fuldført import i stedet for fejlmeddelelse. TFS ID 13909.

Løsning: Vær opmærksom på, at systemloggen muligvis ikke viser importfejl, som vises i dialogboksen for patientoplysninger. Ret filen med patientoplysninger, og importér igen.

- 39. Hvis den eksterne webfunktion tilføjes til xPONENT-pc'en ved hjælp af ændringsindstillingen fra setup.exe, starter xPONENT ikke længere korrekt og viser en undtagelse. TFS ID 14663 Løsning: Kør enten xPONENT setup.exe, og brug funktionen Repair (Reparation), eller tilføj fjernwebfunktionen under den første brugerdefinerede installation.
- 40. Hvis brugeren forsøger at importere det samme batch tilbage til xPONENT efter arkivering af et batch, kan handlingen af og til gå i baglås. TFS ID 18924 Løsning: Ved arkivering af batch skal du vente nogle få minutter, efter arkiveringen ser ud til at være fuldført, før du importerer nogen af netop arkiverede batch. Hvis handlingen går i baglås, skal du gentage batchimporten.
- 41. Hvis brugeren forsøger at importere det samme batch tilbage til xPONENT efter arkivering af et batch, kan der af og til blive vist en fejlmeddelelse om, at batchet allerede findes. TFS ID 19744

Løsning: Ved arkivering af batch skal du vente nogle få minutter, efter arkiveringen ser ud til at være fuldført, før du importerer nogen af netop arkiverede batch. Hvis fejlmeddelelsen vises, skal du rydde meddelelsen og gentage batchimporten.

42. Hvis du løber tør for sheathvæske under udførelse af et multibatch, kan det medføre, at xPONENT ikke reagerer. TFS ID 19307

Løsning: Udskift sheathvæsken, og afslut xPONENT-processen. Genstart xPONENT, og opret et nyt multibatch for at inkludere de resterende batch fra den afsluttede kørsel.

- 43. Forsøg på at starte en kørsel under redigering af et tidligere gemt multibatch vil medføre, at der opstår en undtagelse, og multibatchet afbrydes (kun LX100/200). TFS ID 16394 Løsning: Start kørslen af multibatchet på det tidspunkt, hvor det oprettes, eller ved at vælge det på listen Pending Batches (Afventende batch) på siden Batches (Batch) og klikke på knappen Run (Kør).
- 44. Kørslen af et multibatch kan af og til blive afbrudt efter fuldførelse af et af de enkelte batch og kan ikke genoptages. Dette medfører ikke tab af data, men det aktuelle multibatch skal annulleres (kun LX100/200). TFS ID 18344

Løsning: Klik på knappen Stop for at annullere batchet, og opret derefter et nyt multibatch for at udføre eventuelle resterende batch fra den annullerede kørsel.

45. Systemloggen kan logføre meddelelser af typen "Laser Warmup Schedule Disabled" (Laseropvarmningsplan deaktiveret) i andre situationer end deaktivering af denne indstilling. TFS ID 15286

Løsning: Ingen. Vær opmærksom på, at meddelelsen "Laser Warmup Schedule Disabled"

(Laseropvarmningsplan deaktiveret) vises,

- 1) Ved lancering,
- 2) Ved ændring af dato/klokkeslæt, eller
- 3) Når du gemmer indstillinger for enhver værdi på siden Admin/Schedule Maintenance (Administration > Planlagt vedligeholdelse).
- 46. Originale .CSV-rådatafiler bevares ikke ved genindsamling af brønde. TFS ID 16189 Løsning: Inden genindsamling af brønde til et bestemt batch skal brugeren i Windows Stifinder gå til mappen C:\ProgramData\Luminex\xPONENT42\Batch og derefter kopiere mappen, der indeholder de originale .CSV-rådatafiler, til en mappe med et unikt navn, f.eks. det originale mappenavn med " - Kopi" som suffiks.
- 47. Genindsamling under kørsel af multibatch får xPONENT til at gå ned. TFS ID 18179 Løsning: Undgå genindsamling for et batch, mens der køres et multibatch.
- 48. Med jævne mellemrum opstår der en fejl ved kopiering af RunCSV-filen fra mappen Batch til mappen Output. TFS ID 18326

Løsning: Når fejlen opstår, skal brugeren kopiere RunCSV-filen manuelt fra mappen Batch til mappen Output. 49. Med jævne mellemrum afbrydes et batch, der indgår i et multibatch, efter at det er fuldført.

- Løsning: Hvis brugeren trykker på Stop, annulleres batchet, men vises som Fuldført på siden Saved Batches (Gemte batch). Ingen data går tabt, da alle .csv-filer og .lxb-filer eksporteres korrekt. TFS ID 18344, 18677
- 50. Højreklik i en vilkårlig dialogboks, der vises som et resultat af klik på knapper under Archive Utility (Arkivværktøj), får systemet til at gå ned. TFS ID 18523 Løsning: Højreklik ikke på nogen dialogbokse, der vises som følge af klik på knapper under Archive Utility (Arkivværktøj). Hvis systemet går ned efter højreklik, skal du genstarte Archive Utility (Arkivværktøj).
- 51. En undtagelse, fordi indekset er uden for intervallet, kan blive vist ved sletning af ventende batch, og når det overordnede batch er et multibatch. TFS ID 19949 Løsning: Kontrollér, at der er valgt et batch, før du klikker på knappen Delete (Slet).

52. Undtagelsen Null Reference (Ugyldig reference) ved redigering af vandret pladeretning for et multibatch og flytning af batch. TFS ID 19951

Løsning: Vær opmærksom på, at undtagelsen Null Reference (Ugyldig reference) kan opstå ved flytning af batch med vandret pladeretning i et multibatch. Klik på OK i dialogboksen for fejlen for at fortsætte.

53. Fejlmeddelelse, der angiver, at pladevarmeren er uden for intervallet, selvom det ikke er det (periodisk). TFS ID 22547

Løsning: Ingen. Brugeren skal være opmærksom på, at denne meddelelse kan blive vist i systemloggen. Denne fejl forsinker eller afbryder ikke starten af kørslen.

54. Analytiske kolonneoplysninger opdateres ikke automatisk, når xPONENT 3.1-versioner for allelprotokollen importeres til xPONENT 4.2. TFS ID 23558, 26227

Løsning: Efter at have importeret den valgte allelprotokol, skal du vælge protokollen på listen og klikke på Edit (Rediger). Indtast en ny version, og gå derefter til siden Analytes (Analytter). For hver gruppe af analytter skal du indtaste et unikt gruppenavn for hver gruppe. Navnet for hver gruppe skal redigeres for hver analyt, f.eks. hvis analytterne i Gruppe 1 hedder "AAA", skal "AAA" indtastes for hver analyt i Gruppe 1. Klik på Next (Næste) og derefter på Save (Gem) for den nye protokol.

- 55. På siden Plate Layout (Pladelayout) er indstillingen for Single Step Radio (Enkelttrin-alternativknap) ikke blevet gemt. TFS ID 31194 Løsning: Brugeren skal være opmærksom på, at indstillingen af alternativknappen for enkelttrin ikke kan gemmes. Du skal aktivere/deaktivere tilstanden for enkelttrin under batchkørsel.
- 56. Hvis xPONENT-pc'en skifter til dvale-, slumre- eller strømsparestilstand, kan der opstå en fejl i hentningen af enhedens egenskaber ved en efterfølgende start af xPONENT. TFS ID 31905.

Løsning: Deaktiver dvale-, slumre- og strømbesparelsestilstand på xPONENT-pc'en.

- 57. Et batch, der er konfigureret til at stoppe, når grænsen for lavt perleantal er nået, stopper ikke, før den næste brønd er fuldført, efter grænsen er nået. TFS ID 32291 Løsning: Ingen. Vær opmærksom på, at der behandles yderligere én brønd, efter at grænsen for lavt perleantal er nået.
- 58. Hvis sonden bliver blokeret ved indsamling af den første brønd i et batch, skifter instrumentet til en fejltilstand. Hvis sonden bliver blokeret ved den anden eller efterfølgende brønde i et batch, frakobles instrumentet og tilsluttes igen, og der vises en meddelelse om laseropvarmning. TFS ID 32615 Løsning: Fjern eventuelle forhindringer, der kan blokere sonden. Hvis instrumentet skifter til en fejltilstand, skal du genstarte pc'en, starte xPONENT og slukke og tænde igen for instrumentet.
- 59. Funktionen Delta Cal Temperature (Delta-kalibringstemperatur) kan være flere minutter om at blive vist på statuslinjen i xPONENT, efter genstart af et LX200 Refresh-instrument. TFS ID 32693 Løsning: Se siden System Info (Systemoplysninger) for at få vist værdien for Delta Cal Temperatur (Deltakalibreringstemperatur).
- 60. Efter tænding af et LX200 Refresh-instrument, kan det tage op til to minutter, før xPONENT har oprettet forbindelse til instrumentet. TFS ID 33811 Løsning: Vent op til to minutter på, at xPONENT opretter forbindelse til LX200 Refresh-instrumentet, efter du har tændt det.
- 61. Når fluidikkommandoen eller en kalibreringskommando mislykkes, vises ofte meddelelsen "Laser Warmup Complete" (Laseropvarmning fuldført). TFS ID 34390 Løsning: Ingen. Brugeren skal være opmærksom på, at dialogboksen "Laser Warmup Complete" (Laseropvarmning fuldført) nogle gange kan blive vist, når en fluidik- eller kalibreringskommando mislykkes.
- 62. Selvom du har trykket på knappen Stop, kan en selvtest påbegyndt fra siden Commands & Routines (Kommandoer og rutiner) ikke stoppes. TFS ID 34586 Løsning: Lad selvtesten køre, indtil den er fuldført.
- 63. Når områdeindstillingerne er angivet til ikke-engelsk, viser siden Archive Utility (Arkivværktøj) datooplysninger i engelsk format, hvis brugeren er logget på computeren som en standardbruger (begrænset adgang). TFS ID 35912

Løsning: Vær opmærksom på, at datoen i Archive Utility (Arkivværktøj) vil blive vist med engelske områdeindstillinger.

64. Hvis en kommando udføres og afsluttes manuelt på siden Commands & Routines (Kommandoer og rutiner), kan den tilsvarende systemlogmeddelelse angive, at kommandoen blev fuldført i stedet for annulleret. TFS ID 32427

Løsning: Ingen. Vær opmærksom på, at manuelt afbrudte kommandoer muligvis ikke logføres som annullerede.

65. Hvis indstillingen Single Step (Enkeltrin) bliver fravalgt, mens et batch køres, standser batchet, når den aktuelle brønd er fuldført. TFS ID 33078

Løsning: Når batchet er blevet afbrudt, skal du klikke på knappen Genoptag for at fuldføre batchet.

### **Resterende problemer – FLEXMAP 3D®**

Følgende problemer blev registreret inden udgivelsen af Luminex® xPONENT® 4.3u1. Gennemgå disse problemer omhyggeligt, før du kører Luminex xPONENT-programmet.

1. Der kan opstå en fejl, når installationen køres fra filen setup.html, hvis der ikke anvendes Internet Explorer. I3581

Løsning: Brug Internet Explorer til at åbne setup.html.

2. Funktionen Cut (Klip) i genvejsmenuen på siden Std/Ctrl Details (Std/Ctrl-oplysninger) fungerer muligvis ikke som forventet. I3163

Løsning: Brug funktionen Copy (Kopiér), og slet de eksisterende data.

- 3. Installationen af xPONENT vil fortsat være afbrudt, når den grønne laser ikke kan stabilisere sig. I3286 Løsning: Genstart instrumentet og pc'en.
- 4. Når du får vist et gemt batch med flere plader, opdateres punktdiagrammet muligvis ikke altid, når der skiftes mellem pladevisningerne. I3309
	- Løsning: Efter skift af plader skal du vælge en brønd for at opdatere punktdiagrammet.
- 5. Der kan opstå en fejl under afspilning, hvis instrumentet er frakoblet. I3385 Løsning: Sørg for, at instrumentet er tilsluttet under hele afspilningen, eller frakobl instrumentet, før du starter en afspilning, og sørg for at det forbliver frakoblet. Alternativt kan du bruge genberegningsfunktionen.
- 6. Ved indstilling af pladebakkens temperatur ved hjælp af automatiseringsinterfacet opdateres xPONENTbrugergrænsefladen ikke for at afspejle indstillingen, før du går væk fra siden. I3568 Løsning: Gå væk fra XY -pladevarmerens side og gå derefter tilbage for at se opdateringen.
- 7. Systemet kan køre yderligere brønde, efter der er anmodet om en annullering på grund af detektion af lavt perleantal i forhold til grænseindstillingen for batch. I3960 Løsning: Indtast et mindre brøndantal i grænseindstillingen, hvis dette sker.
- 8. Testresultater kan være angivet to gange for baggrundsprøver i en patientrapport. I3606 Løsning: De dublerede testresultater for baggrundsprøver kan ignoreres.
- 9. Import af filer fra eksterne kilder fungerer muligvis ikke korrekt i alle tilfælde. I3625 Løsning: Kopiér filerne til den lokale pc, og prøv at importere igen.
- 10. Når et batch afspilles, vises dialogboksen Batch Complete (Batch fuldført) muligvis, før afspilningen faktisk er afsluttet. I3633

Løsning: Vent, indtil alle data i datagitteret er udfyldt, for at sikre, at batchen er fuldført.

- 11. Hvis instrumentet ikke varmes op, kan den anden plade i et multipladebatch blive afbrudt. I3647 Løsning: Varm instrumentet op, inden det køres.
- 12. Når du afspiller et batch med flere plader, kan det være nødvendigt at klikke på knappen Resume (Genoptag) efter hver plade. I3672

Løsning: Klik på knappen Resume (Genoptag) efter hver plade.

- 13. Hvis der er angivet en ugyldig værdi på pladelayoutsiden, og du højreklikker i menuen for gentagne kommandoer, vises der muligvis en dialogboks om ugyldig kopi. I3911 Løsning: Ret det ugyldige felt, inden du fortsætter med andre handlinger.
- 14. En normaliseringsperle kan ikke fravælges, når der afspilles et allelbatch. I3916 Løsning: Frakobl en allelgruppe, fravælg normaliseringsperlen, og omgruppér derefter allelgruppen.
- 15. En undtagelse kan forekomme, hvis der opstår en fejl på grund af tab af trin eller kollision. I3927 Løsning: Genstart pc'en og instrumentet, når der opstår en fejl på grund af tab af trin eller kollision.
- 16. Når du skifter til 3D-visning for et stort plexbatch, kan handlingen tage flere minutter. I3936 Løsning: Giv tilstrækkelig lang tid til at indlæse 3D-siden.
- 17. Hvis der opstår en fejl under en vedligeholdelsesrutine, kan en efterfølgende brønd blive anført som fuldført på kommandolisten. I3950

Løsning: Kun skærmvisningen bliver påvirket. Brug systemloggen eller kommandorapporten til at bestemme kommandoens korrekte status.

18. Hvis du klikker på en brøndplacering for en multibatchplade med vandret kørselsretning, vælges batchet ikke. I3953

Løsning: Vælg batchet i multibatchlisten.

- 19. Hvis en prøve slettes fra pladelayoutet, kan tilhørende vedligeholdelseskommandoer fortsat blive vist i grafikken for området uden for pladen. I3743
	- Løsning: Kommandoen er blevet slettet. Hvis du vælger en anden brønd, opdateres grafikken.
- 20. Hvis der opstår en fejl under den sidste brønd i et batch, kan systemet forblive i en behandlingstilstand. I3996 Løsning: Genstart pc'en, og fortsæt derefter.
- 21. Hvis sonden bliver blokeret under brug af kommandoen Probe Down (Sonde nedad), skal du genstarte pc'en. I3392
	- Løsning: Genstart pc'en og instrumentet, når sonden er blevet blokeret.
- 22. Brugere uden tilladelse til "Create, delete, activate Cal and Ver Lots and Kits" (Oprettelse, sletning, aktivering af Kal- og Ver-lot og -sæt) kan muligvis aktivere individuelle Kal- og Ver-lot. I4110 Løsning: Slet de enkelte Kal- og Ver-lot, der ikke bør aktiveres.
- 23. Punktdiagrammet for Calibration and Verification (Kalibrering og verifikation) vises på den aktuelle kørselsskærm, men pladestatus og datagitter kan fortsat vise oplysninger fra den forrige batch. I5533 Løsning: Vis kalibrerings- eller verifikationsrapporten for at se kalibrerings- og verifikationsdata.
- 24. Der kan opstå en fejl, hvis en bruger logger af Windows, før programmet er afsluttet. Kun LX100/200. I6223 Løsning: Afslut altid programmet helt, før du logger af Windows
- 25. Når du ændrer licens- eller gruppetilladelser, træder indstillingerne muligvis først i kraft, før pc'en genstartes. I7511

Løsning: Genstart altid pc'en efter ændring af licens- eller gruppetilladelser.

- 26. Kalibrerings- og verifikationspartinummeret vises muligvis ikke i kalibrerings- og verifikationsrapporter. I7212 Løsning: Brug altid rapporten Performance Verification (Ydeevneverifikation) til at spore sætlotnumre.
- 27. Filer, der er i gang med at blive arkiveret, vises muligvis stadig på xPONENT-skærmen. I7383 Løsning: Udfør ikke handlinger på filer, der er ved at blive arkiveret. Giv tilstrækkelig tid, til at arkiveringsprocessen kan fuldføres.
- 28. Hvis fluidikkommandoer er en del af en vedligeholdelsesrutine, der importeres, vil fluidikkommandoerne blive fjernet. I7995

Løsning: Brug rutinerne på siden for automatisk vedligeholdelse til at udføre verifikations- og fluidiktest.

29. Oplysninger om kalibrerings- og verifikationssæt kan blive slettet, hvis xPONENT opgraderes fra en tidligere version. Kun FM3D. I8181

Løsning: Genimporter kalibrerings- og verifikationssætfilerne.

- 30. Systemgendannelsen mislykkes muligvis. I8530 Løsning: Genstart pc'en, og prøv at udføre handlingen igen for at fuldføre den.
- 31. Hvis du kører en efterfølgende primingkommando for den sidste brønd i et batch, kan det forhindre, at batchet fuldføres. I8535

Løsning: Tilføj ikke en primingkommando efter batchkørsel til den sidste brønd. Primingkommandoen kan inkluderes i rutinen efter batchkørsel, hvis det kræves.

32. Hvis en protokol fra en tidligere version af xPONENT indeholder en primingkommando som en efterfølgende kommando for den sidste brønd på en plade, importeres efterfølgende kommandoer muligvis ikke korrekt. I8536

Løsning: Undersøg protokollen efter import, og rediger den om nødvendigt.

**BEMÆRK:** Hvis du kører en IVD-protokol, skal du kontakte producenten af IVD-sættet for at få instruktioner i, hvordan du fortsætter.

33. Når en bruger bliver blokeret på grund af overskridelse af antallet af forkerte adgangskodeposter, er den efterfølgende meddelelse i systemloggen forkert. Fejlkoden er "0", og logtypen er "Batch" i den systemlog, der åbnes via Maintenance: System Status (Systemstatus). Fejlkoden må ikke være nul, og logtypen skal være "Sikkerhed". TFS ID 10046.

Løsning: Vær opmærksom på, at systemloggens fejlkode og logtype er forkerte med hensyn til brugerblokeringer på grund af forkerte adgangskoder.

34. Når du redigerer en brugerdefineret kvalitativ protokol, er det muligt at omgå den indbyggede beskyttelse mod redigering af formler. Dette kan forekomme, når navnet på en brugerdefineret formel ændres til det samme som en Luminex-defineret formel. Når brugeren forsøger at gemme formlen, vises den korrekte fejlmeddelelse. Men hvis brugeren efterfølgende redigerer formlen, er Save (Gem) aktiveret, og standardformlen overskrives. TFS ID 12143.

Løsning: Annuller opdateringer, eller gem med et unikt navn, hvis der modtages en fejl under forsøg på at gemme en brugerdefineret formel med samme navn som en Luminex-defineret formel.

- **BEMÆRK:** Muligheden for at redigere formler i en xPONENT-protokol gælder kun for analyseproducenter og -udviklere, når de opretter en protokol til brug sammen med deres brugerdefinerede analyser. Protokoller for IVD-sæt kan under ingen omstændigheder redigeres af slutbrugeren.
- 35. Hvis en formel redigeres for en analyt på siden Analysis Settings (Analyseindstillinger), når du opretter en ny kvalitativ protokol, accepteres gyldige værdier ikke altid efter rettelsen af en fejl. Som et eksempel: 1) Klik på New Formula (Ny formel) for at lave en kopi af Lum Qual.
	- 2) For Low Positive (Lav positiv) skal du ændre High Value (Høj værdi) til 51. Som forventet får du nu vist et fejlikon (under High Value (Høj værdi) for High Positive (Høj positiv)), Save (Gem) er deaktiveret, og forhåndsvisningen angiver fejlen.
	- 3) For Low Positive (Lav positiv) skal du ændre den høje værdi tilbage til en gyldig værdi (f.eks. 1.1, 40). Selvom værdierne nu er gyldige, er dialogboksen stadig i fejltilstand. Fejlikonet vises, Save (Gem) er deaktiveret, og forhåndsvisningen angiver en fejl. TFS ID 12147.

Løsning: Annuller og kopier/rediger formlen igen.

- 36. Hvis der oprettes en ny protokol for køres af flere plader ved hjælp af en plade med 384 brønde, kan række- og kolonneindikatoren vise forkert, når der skiftes mellem plader. Kun FM3D. TFS ID 12198. Løsning: Vær opmærksom på, at række- og kolonneindikatoren muligvis ikke matcher den position, der er angivet på siden Plate Navigator (Pladenavigator). Efterfølgende brug af Plate Navigator (Pladenavigator) vil løse problemet.
- 37. Hvis der angives en ugyldig minimal eller maksimal værdi for DD Gating under oprettelse af protokol, vises to fejldialogbokse, når du klikker på knappen Next (Næste). Den første dialogboks angiver korrekt, at gatingværdien er ugyldig, men den anden dialogboks er tom. TFS ID 12437. Løsning: Luk og se bort fra den tomme dialogboks.
- 38. Der opstår en fejl under forsøget på at eksportere en protokol, der indeholder to prøver med det samme id. TFS ID 12765.

Løsning: Rediger protokollen, og tildel unikke id'er til prøverne.

39. Systemlogmeddelelse for patientimportfejl, når poster overlapper, har meddelelsen om fuldført import i stedet for fejlmeddelelse. TFS ID 13909. Løsning: Vær opmærksom på, at systemloggen muligvis ikke viser importfejl, som vises i dialogboksen for

patientoplysninger. Ret filen med patientoplysninger, og importér igen.

- 40. Hvis den eksterne webfunktion tilføjes til xPONENT-pc'en ved hjælp af ændringsindstillingen fra setup.exe, starter xPONENT ikke længere korrekt og viser en undtagelse. TFS ID 14663 Løsning: Kør enten xPONENT setup.exe, og brug funktionen Repair (Reparation), eller tilføj fjernwebfunktionen under den første brugerdefinerede installation.
- 41. Hvis brugeren forsøger at importere det samme batch tilbage til xPONENT efter arkivering af et batch, kan handlingen af og til gå i baglås. TFS ID 18924 Løsning: Ved arkivering af batch skal du vente nogle få minutter, efter arkiveringen ser ud til at være fuldført, før du importerer nogen af netop arkiverede batch. Hvis handlingen går i baglås, skal du gentage batchimporten.
- 42. Hvis brugeren forsøger at importere det samme batch tilbage til xPONENT efter arkivering af et batch, kan der af og til blive vist en fejlmeddelelse om, at batchet allerede findes. TFS ID 19744

Løsning: Ved arkivering af batch skal du vente nogle få minutter, efter arkiveringen ser ud til at være fuldført, før du importerer nogen af netop arkiverede batch. Hvis fejlmeddelelsen vises, skal du rydde meddelelsen og gentage batchimporten.

43. Hvis du løber tør for sheathvæske under udførelse af et multibatch, kan det medføre, at xPONENT ikke reagerer. TFS ID 19307

Løsning: Udskift sheathvæsken, og afslut xPONENT-processen. Genstart xPONENT, og opret et nyt multibatch for at inkludere de resterende batch fra den afsluttede kørsel.

© 2019 - 2021 Luminex Corporation. Der tages forbehold for alle rettigheder. Ingen del af denne publikation må i nogen form eller på nogen måde reproduceres, sendes, omskrives eller oversættes til andre sprog eller computersprog uden forudgående, udtrykkelig, skriftlig tilladelse fra Luminex Corporation.

Luminex Corporation (Luminex) forbeholder sig ret til når som helst at ændre sine produkter og serviceydelser. Denne vejledning kan ændres uden varsel. Selvom vejledningen blev forberedt med henblik på at sikre nøjagtighed, er Luminex ikke ansvarlig for fejl eller udeladelser eller for eventuelle skader, som opstår på grund af applikationen eller brug af disse oplysninger.

Luminex og xPONENT er varemærker tilhørende Luminex Corporation, som er registreret i USA og andre lande. Alle andre varemærker er varemærker, der tilhører de respektive selskaber.

Dette produkt eller brugen af det er helt eller delvist omfattet af eller fremstillet gennem processer, der er omfattet af ét eller flere patenter: *<www.luminexcorp.com/patents>*.